# **BAB III METODOLOGI PENELITIAN**

### **3.1 Pengumpulan Data**

Teknik pengumpulan data ini agar mendapatkan data yang diperoleh objektif, valid sesuai dengan materi buku aslinya sehingga melibatkan observasi langsung. peneliti dalam pengumpulan data, memakai teknik sebagai berikut.

- 1. Metode Wawancara : Melakukan wawancara secara langsung dilakukan dengan guru Arinda Abelina selaku guru tahsin SmpIT Permata Bunda Alawiyah setalah melakukan wawancara diperoleh informasi pencarian solusi sehingga mencari jalan keluar permasalahan.
- 2. Metode Dokumentasi : Metode dokumen ini dengan mengumpulkan dokumen berbentuk foto buku tajwid, surat peneliti, dan dokumentasi dengan guru.
- 3. Teknik Observasi : Pengumpulan data dilakukan dengan observasi langsung di SmpIT Alawiyah Bandar Lampung untuk meneliti pelaksanaan pengajaran tajwid yang masih sederhana serta kondisi sarana dan prasarana.

### **3.2 Metode Perancangan Perangkat Lunak**

Metode yang sesuai dalam merancang dan mengembangkan suatu aplikasi media gabungan dari media design, audio, musik, animasi dan lainnya, dilihat Gambar 3.1*.*

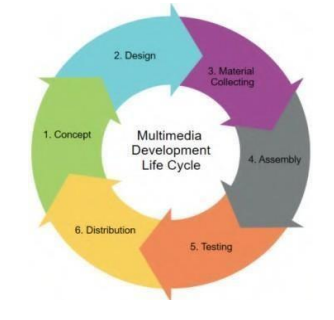

### **Gambar 3. 1** Metode Perancangan Perangkat Lunak

### **3.3 Metode Pengembangan Perangkat Lunak**

Metode pengembangan sistem yang digunakan adalah metode *Multimedia Development Life Cycle* (MDLC), metode yang terdiri dari 6 tahapan yaitu:

### **3.3.1 Konsep (***Concept***)**

Pada tahap awal, tujuan pembuatan aplikasi *augmented reality* tajwid berbasis *marker based tracking* yang di dalamnya memiliki materi tajwid. aplikasi ini memiliki tujuan mendukung media pembelajaran hukum tajwid bagi menggunakan aplikasi untuk siswa sehingga dapat belajar jadi lebih menarik. Sasaran pengguna aplikasi ini adalah siswa kelas 7 dan 8 SmpIT Permata Bunda Alawiyah Bandar Lampung.

### **3.3.1.1 Analisis Kebutuhan Pengguna**

Berdasarkan kebutuhan penggunaan langkah penting dalam merancang aplikasi tajwid memakai teknologi AR sehingga guru bisa menggunakan aplikasi saat belajar dikelas, sebagai berikut:

- 1. Contoh tajwid dengan teknologi AR memakai *marker.*
- 2. Menggunakan audio suara guru yang jelas untuk bacaan setiap tajwid.
- 3. Membuatkan kuis menggunakan *marker* dan memiliki skor kuis.
- 4. Menganalisis sejauh mana pemahaman siswa menggunakan *augmented reality*.

### **3.3.1.2 Analisis Kebutuhan Perangkat Lunak (***Software***)**

Untuk membangun sebuah aplikasi *Augmented Reality* perlu adanya beberapa jenis perangkat lunak. Perangkat lunak (*Software*) yang dibutuhkan terdapat pada Tabel 3.1

**Tabel 3. 1** Perangkat Lunak (*Software*)

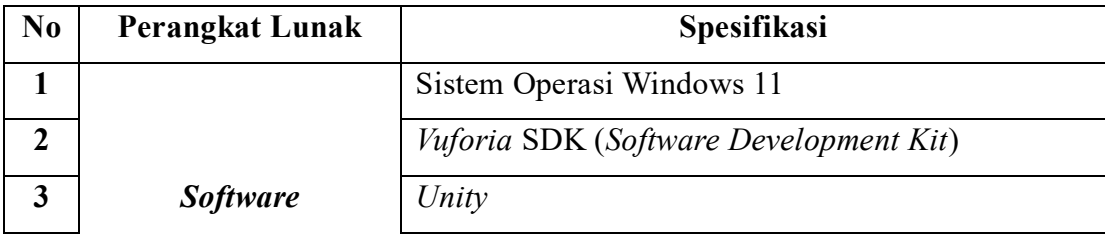

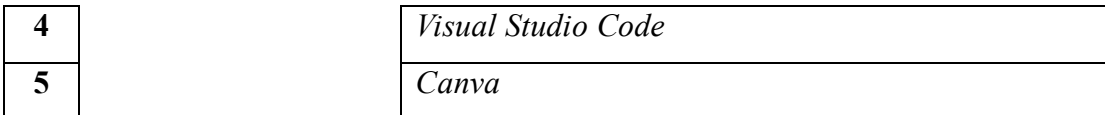

### **3.3.1.3 Analisis Kebutuhan Perangkat Keras (***Hardware***)**

Untuk membuat suatu perangkat lunak maka dibutuhkan sebuah perangkat keras yang mampu agar menghasilkan sebuah perangkat lunak yang baik saat digunakan. perangkat keras (*Hardware*) yang dibutuhkan untuk membuat dan menjalankan perangkat lunak di atas terdapat Tabel 3.2.

**Tabel 3. 2** Perangkat Keras (*Hardware*)

| N <sub>0</sub>   | <b>Perangkat Keras</b>    | Spesifikasi                   |
|------------------|---------------------------|-------------------------------|
|                  |                           | Merek : MSI MODERN 14 BLK.    |
|                  | Laptop                    | Ram: 8 Gb                     |
|                  |                           | Processor: AMD Ryzen 7 5825U. |
|                  |                           | X64 BIT.                      |
| $\boldsymbol{2}$ |                           | Merek: Redmi Note 8           |
|                  | <b>Smartphone Android</b> | Ram:4Gb                       |
|                  |                           | Processor: Octa-core          |

### **3.3.1.4 Peracangan Sistem**

Sebelum membuat suatu sistem, terlebih dahulu harus melakukan perancangan sistem. perancangan sistem sendiri menggunakan model UML (*Unifield Modeling Language*) berupa diagram *use case* dan *activity diagram*. Berikut perancangan diagram, sebagai berikut.

### **3.3.1.5** *Use Case Diagram*

Pada *use case diagram* di bawah ini menggambarkan sebuah sistem yang akan menjelaskan kerja sistem secara haluan garis besar dengan menampilkan interaksi aktor dengan sistem yang dibuat serta memberikan fungsi dari sistem. Berikut gambar *use case diagram*, dapat dilihat pada Gambar 3.2.

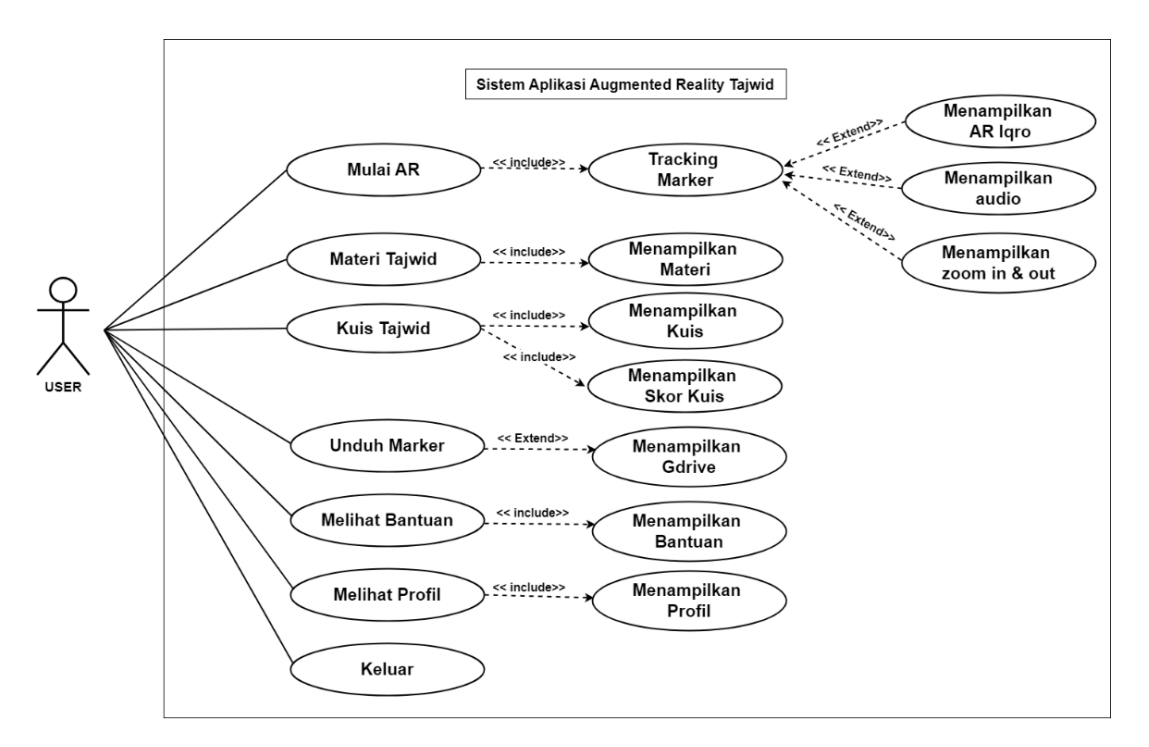

**Gambar 3. 2** *Use Case Diagram*

### **3.3.1.6** *Activity Diagram*

Pada *diagram activity* berperan dalam menjelaskan alur kerja atau urutan tindakan dari sistem yang terkandung dalam aplikasi yang membuka menu utama sampai hingga selesai, akan menampilkan menu dimana bisa mengklik atau memilih serta memiliki sebuah penjelasan yang akan menjelaskan kegunaan pada masing – masing menu dan tombol icon sebuah aplikasi.

### **3.3.1.6.1** *Activity Diagram* **Menu Utama**

*Acitivity Diagram* dibawah ini menggambarkan alur aktivitas menu utama di dalam sebuah aplikasi, user dapat menggunakan dimulai sampai hingga menutup Aplikasi. Berikut gambar *activity diagram* Menu utama, dapat dilihat pada Gambar 3. 3.

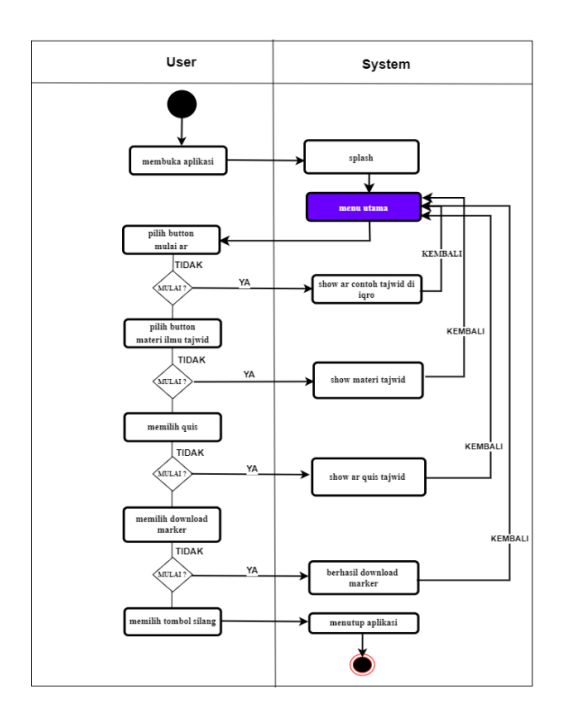

**Gambar 3. 3** *Activity Diagram* Menu Utama

### **3.3.1.6.2** *Activity Diagram* **Mulai Ar**

*Activity Diagram* dibawah ini menggambarkan alur aktivitas mulai AR di dalam sebuah aplikasi, user dapat menggunakan fiture ini untuk mengetahui contoh dari masing-masing tajwid, dengan memindai *marker* kemudian muncul sebuah objek. Berikut merupakan tampilan dari *activity diagram* Mulai AR terdapat Gambar 3.4.

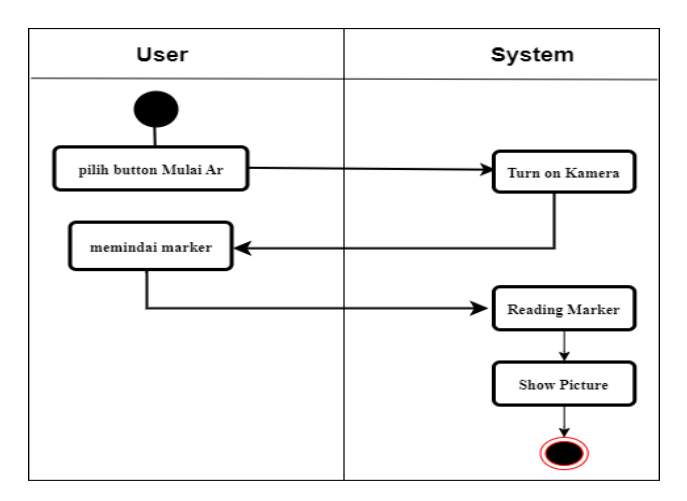

**Gambar 3. 4** *Activity Diagram* Menu Mulai Ar

#### **3.3.1.6.3** *Activity Diagram* **Materi Tajwid**

*Activity Diagram* dibawah ini menggambarkan alur aktivitas materi tajwid di dalam sebuah aplikasi, user dapat menggunakan fiture ini untuk belajar atau membaca materi tajwid. Berikut merupakan tampilan dari *activity diagram* materi tajwid terdapat Gambar 3.5.

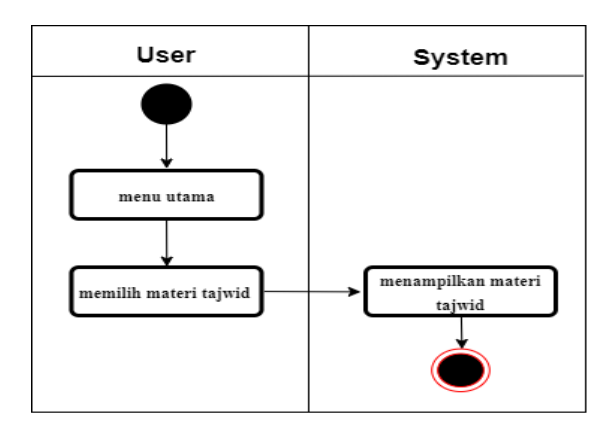

**Gambar 3. 5** *Activity Diagram* Materi Tajwid

### **3.3.1.6.4** *Activity Diagram* **Download** *Marker*

*Activity Diagram* dibawah ini menggambarkan alur download *marker* di dalam sebuah aplikasi, *user* dapat menggunakan fitur ini untuk unduh seluruh *marker* agar menampilkan objek di menu mulai ar. Berikut merupakan tampilan dari *activity diagram* download *marker* terdapat Gambar 3.6.

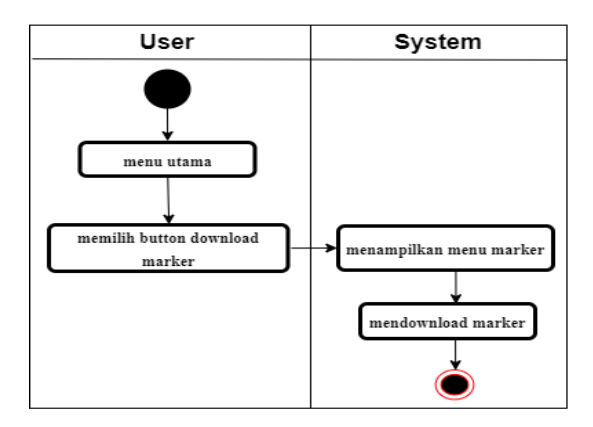

**Gambar 3. 6** *Activity Diagram* Download Marker

#### **3.3.1.6.5** *Activity Diagram* **Kuis Tajwid**

*Activity Diagram* dibawah ini menggambarkan alur aktivitas kuis tajwid di dalam sebuah aplikasi, user dapat menggunakan fiture ini untuk mengasah pemahaman materi tajwid. Berikut merupakan tampilan dari *activity diagram* kuis tajwid terdapat Gambar 3.7.

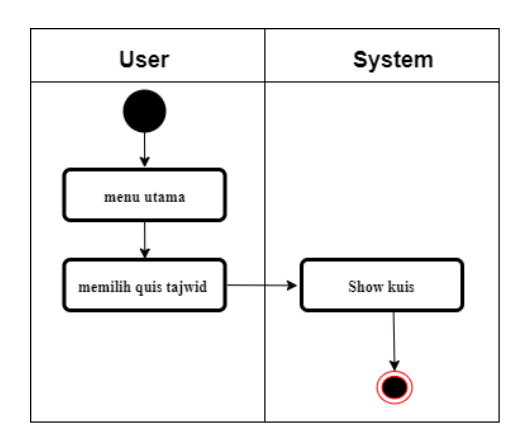

**Gambar 3. 7** *Activity Diagram* Kuis Tajwid

### **3.3.1.6.6** *Activity Diagram* **Info**

*Activity Diagram* dibawah ini menggambarkan alur aktivitas info di dalam sebuah aplikasi, user dapat menggunakan fiture ini untuk mengetahui biodata pembuat aplikasi. Berikut merupakan tampilan dari *Activity Diagram* info terdapat Gambar 3.8.

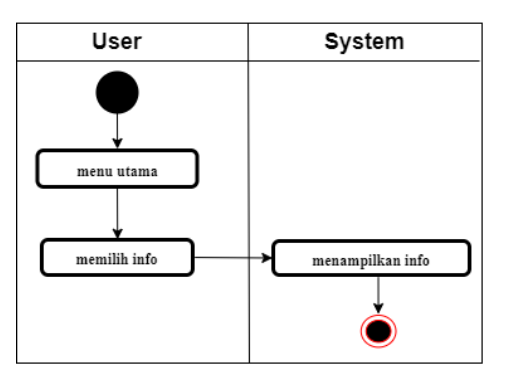

**Gambar 3. 8** *Activity Diagram* Info

### **3.3.1.6.7** *Activity Diagram* **Bantuan**

*Activity Diagram* dibawah ini menggambarkan alur aktivitas bantuan di dalam sebuah aplikasi, user dapat menggunakan fiture ini untuk mendapatkan informasi button. Berikut merupakan tampilan dari *activity diagram* bantuan terdapat Gambar 3. 9.

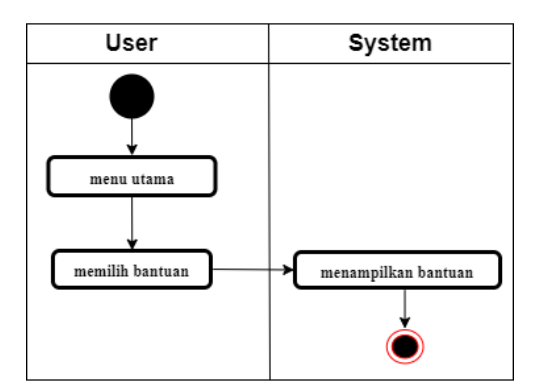

**Gambar 3. 9** *Activity Diagram* Bantuan

### **3.3.2 Perancangan (***Design***)**

Tahap *design* merupakan tahapan awal sebelum membuat perancangan tampilan aplikasi. Pada tahap perancangan dilakukan dengan metode *storyboard*. *Storyboard* yaitu rangkaian gambar atau ilustrasi yang diatur secara berurutan untuk menceritakan suatu cerita atau memberikan gambaran visual mengenai suatu konsep atau proses. Berikut adalah *Storyboard* terdapat pada Tabel 3. 3.

**Tabel 3. 3** *Storyboard* Aplikasi

| No | <b>Scene</b>  | <b>Interface</b>                              | Keterangan                                                  |  |  |
|----|---------------|-----------------------------------------------|-------------------------------------------------------------|--|--|
|    | Splash screen |                                               | menu <i>splash screen</i> terdapat fitur :                  |  |  |
|    |               |                                               | - background sekolah SmpIT<br>Permata Bunda Alawiyah Bandar |  |  |
|    |               | citar Belgkang solash screp<br>gombar Sekolah |                                                             |  |  |
|    |               |                                               | Lampung.                                                    |  |  |
|    |               |                                               | - Pojok Kanan terdapat logo<br>kampus IIB Darmajay.         |  |  |
|    |               |                                               |                                                             |  |  |
|    |               |                                               |                                                             |  |  |

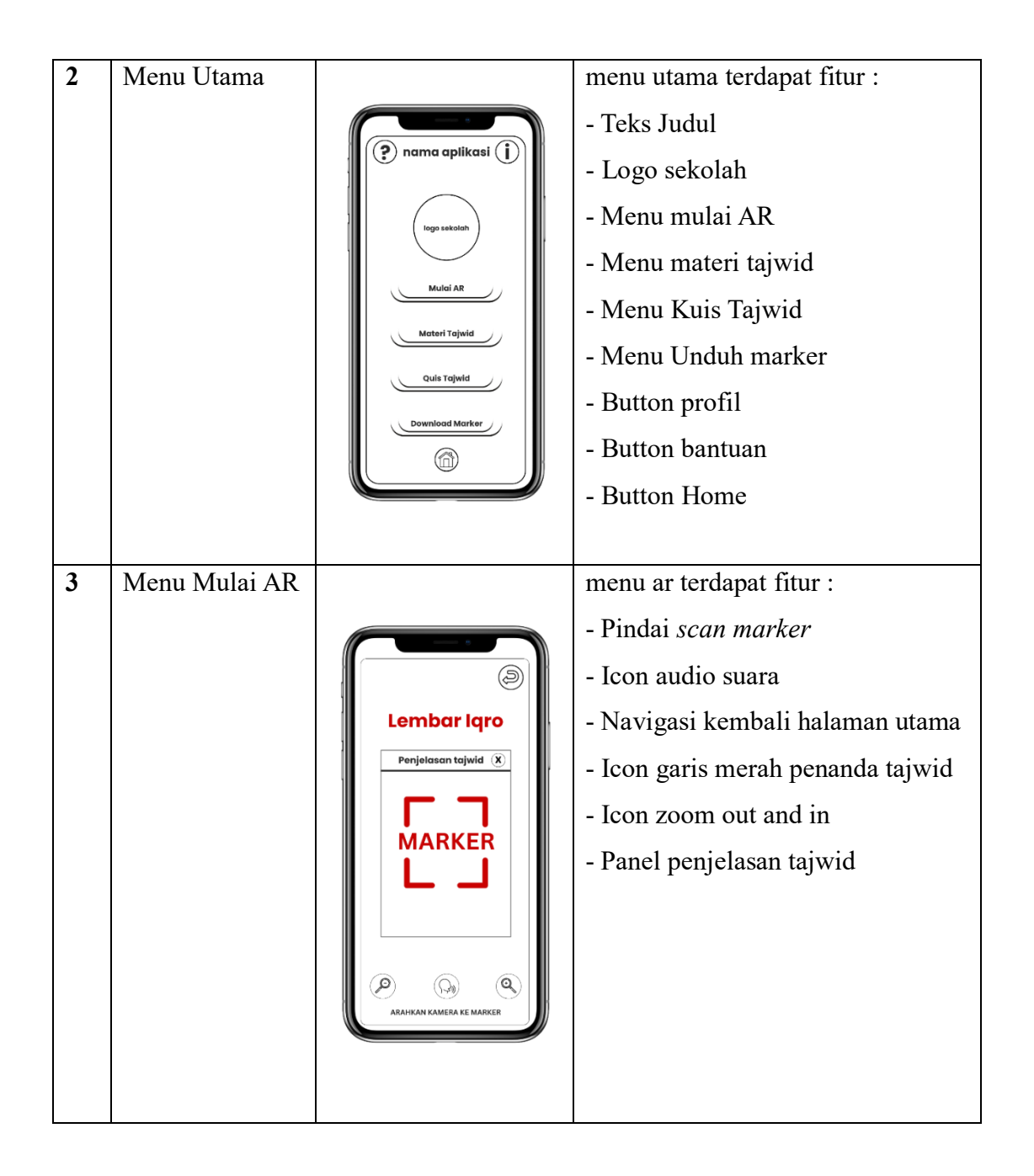

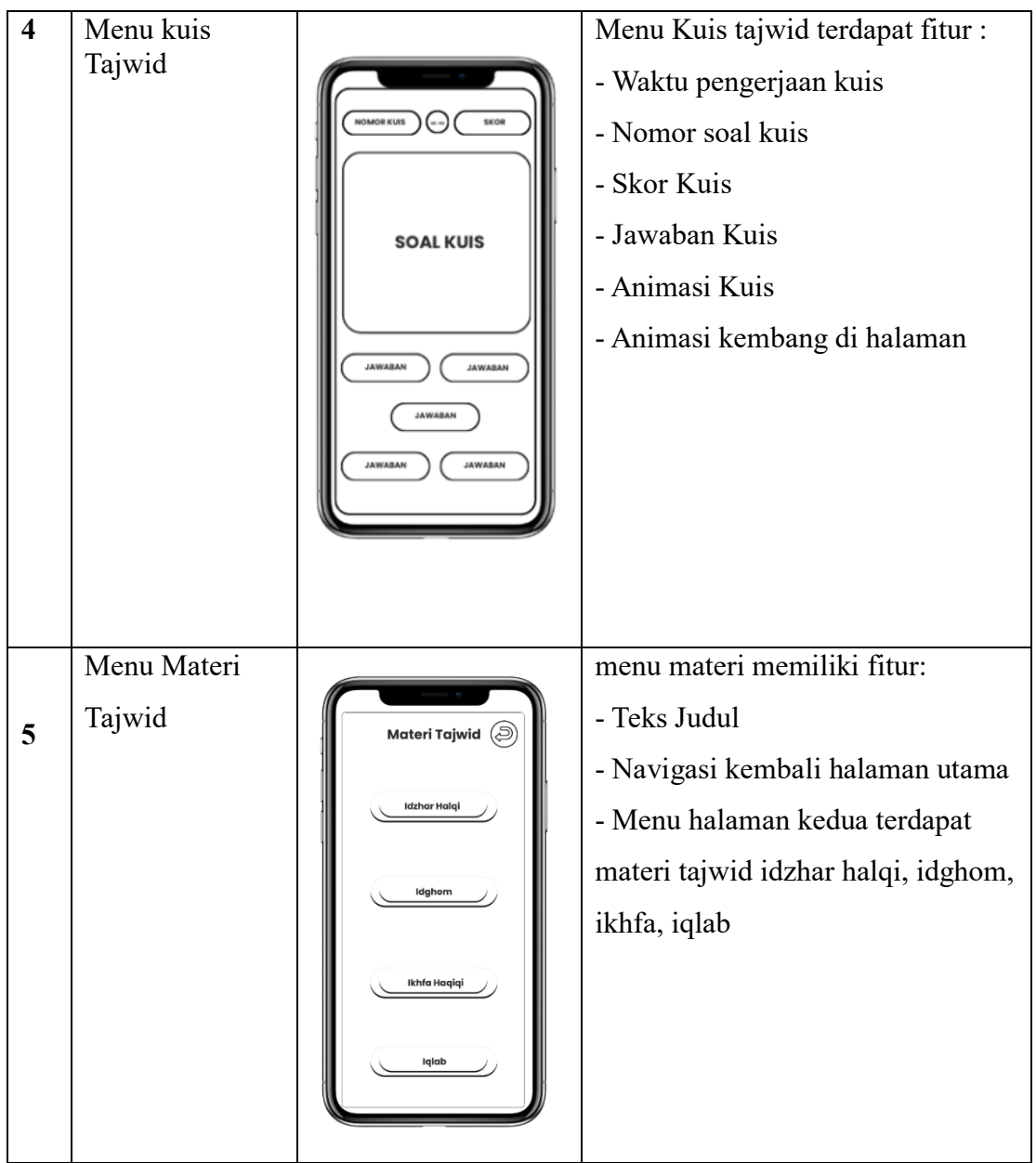

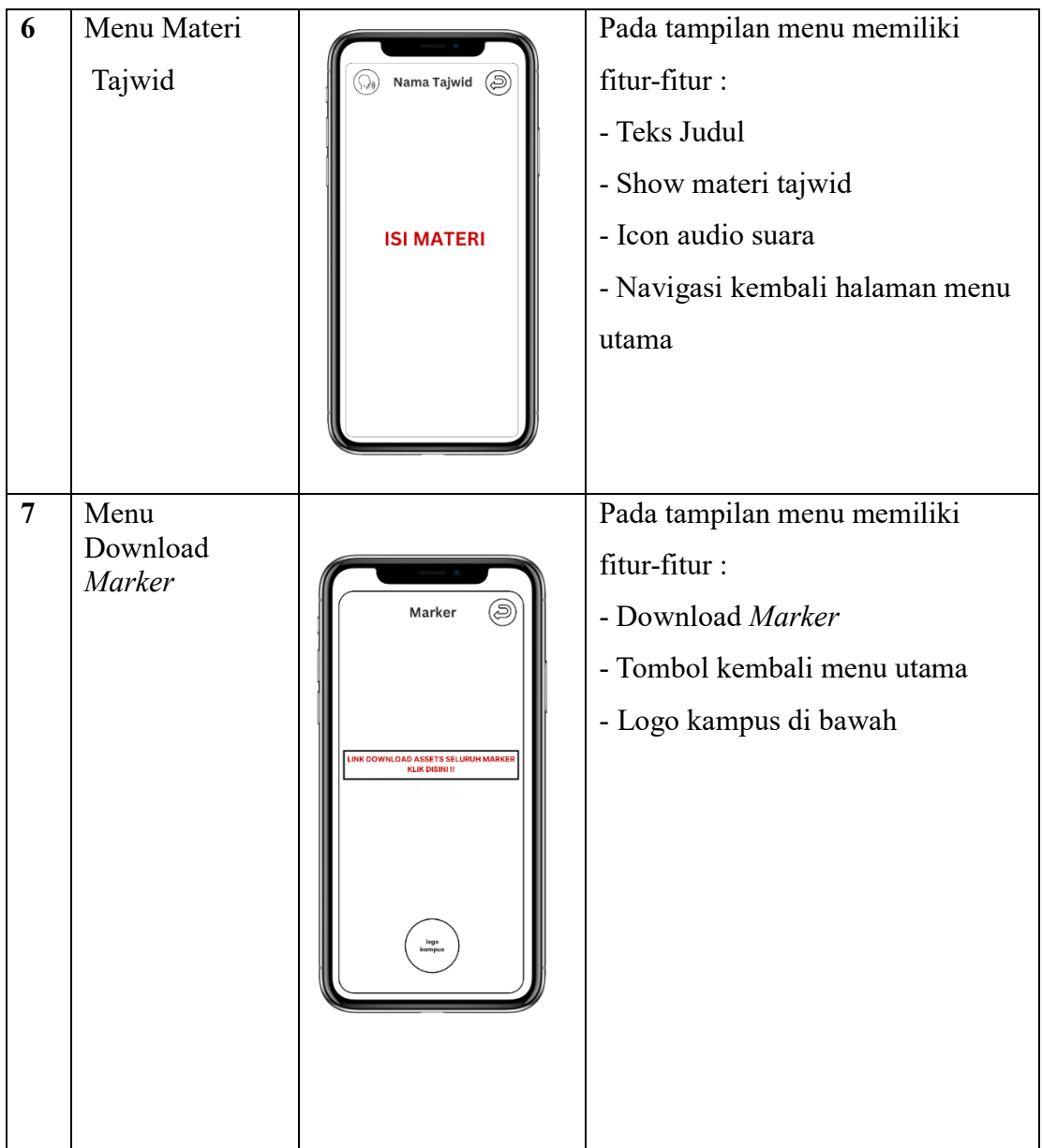

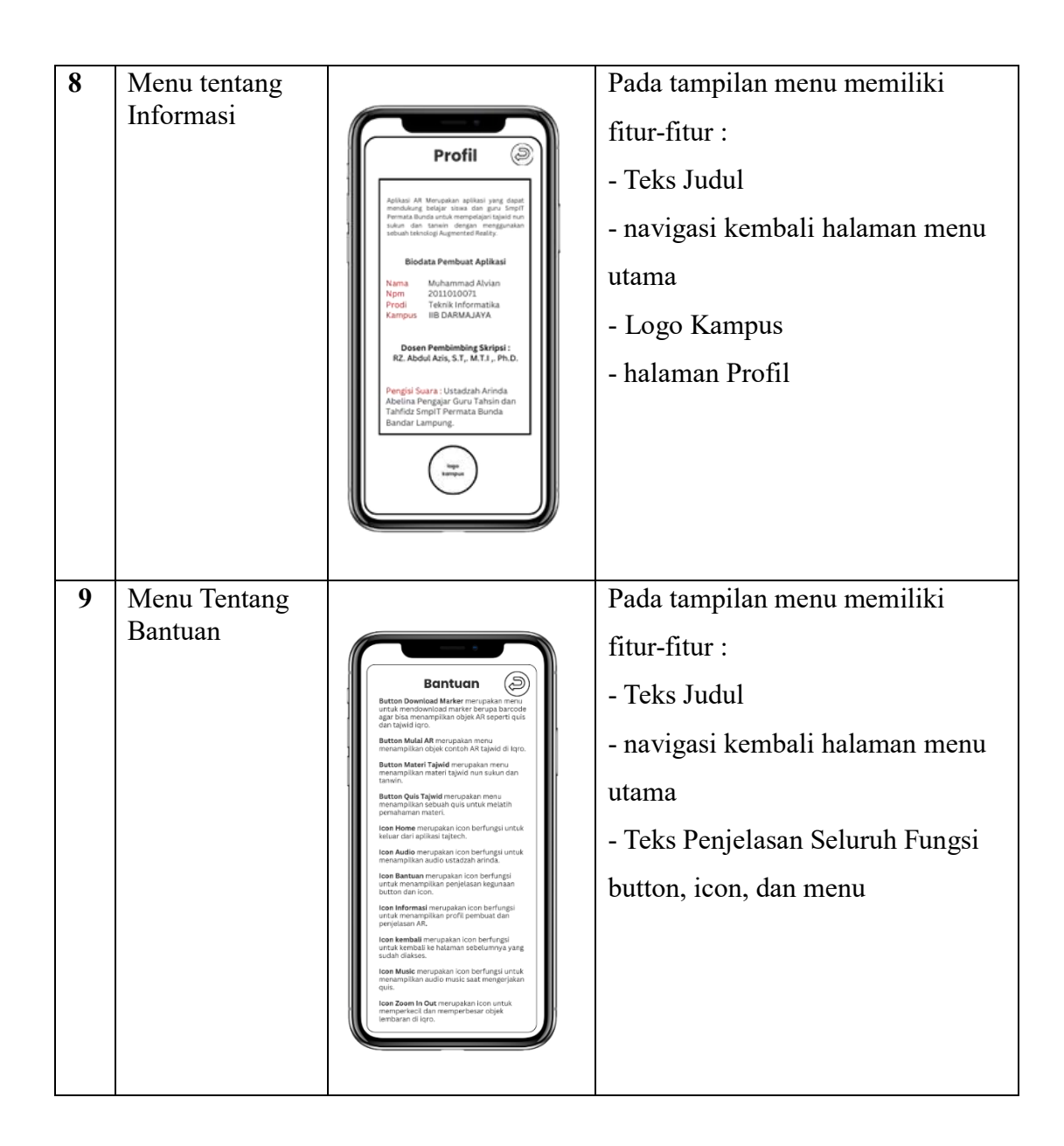

## **3.3.3 Pengumpulan Materi (***Material Collecting***)**

Pada pengumpulan mengambil materi nun sukun tanwin dari buku tilawah, tajwid, dan ghorib SmpIT Permata Bunda Alawiyah Bandar Lampung, audio guru tahsin, dan membuat *marker Barcode* untuk memunculkan objek *augmented reality*.

1. Pengumpulan materi nun sukun tanwin diambil dari buku. Berikut buku yang dipakai untuk mengajar tajwid saat dikelas, dilihat pada Gambar 3.9.

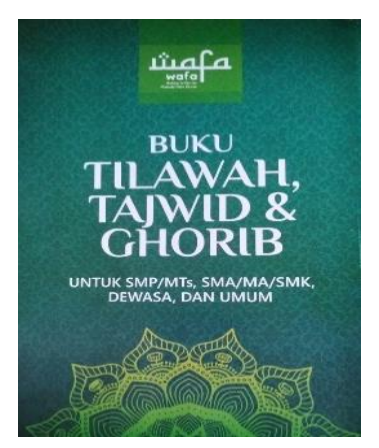

**Gambar 3. 10** Cover Buku Tilawah, Tajwid, dan Ghorib

2. Pembuatan *marker*, selanjutnya mengupload *barcode* yang telah dibuat ke *database Vuforia* yang berguna memanggil objek pada aplikasi sebagai *marker.*  berikut kumpulan *marker barcode* berfungsi menampilkan objek AR lembaran bacaan tajwid iqro, dapat di lihat pada Tabel 3. 4.

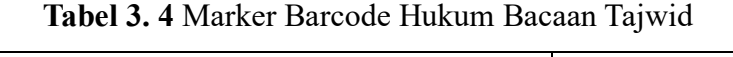

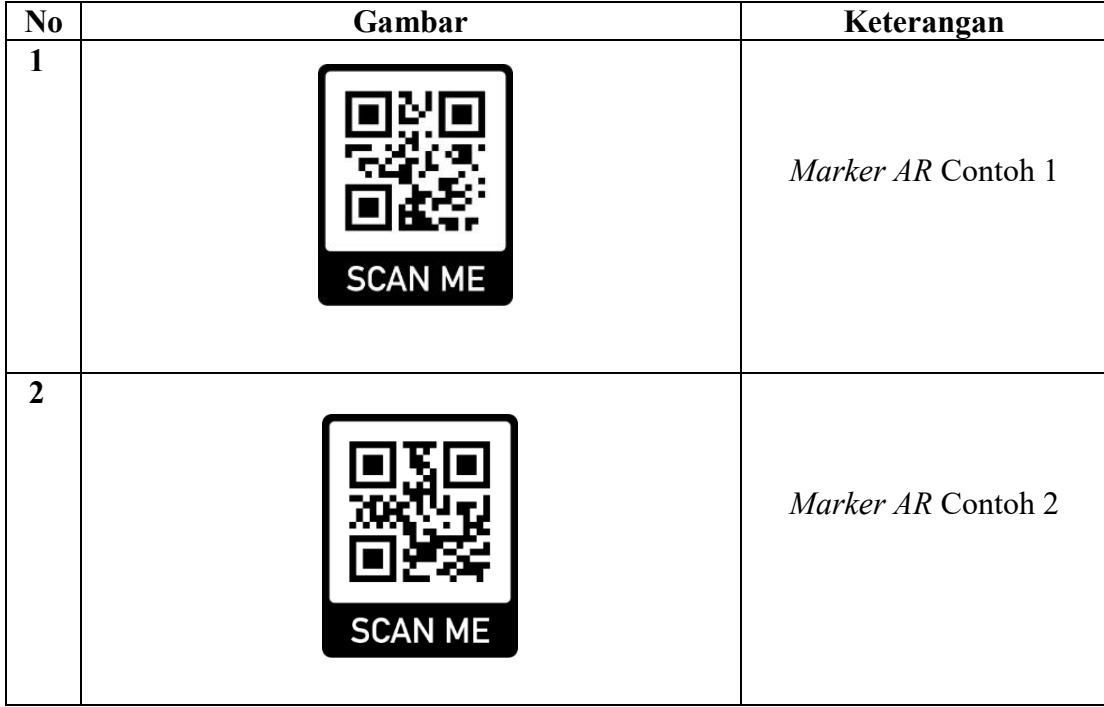

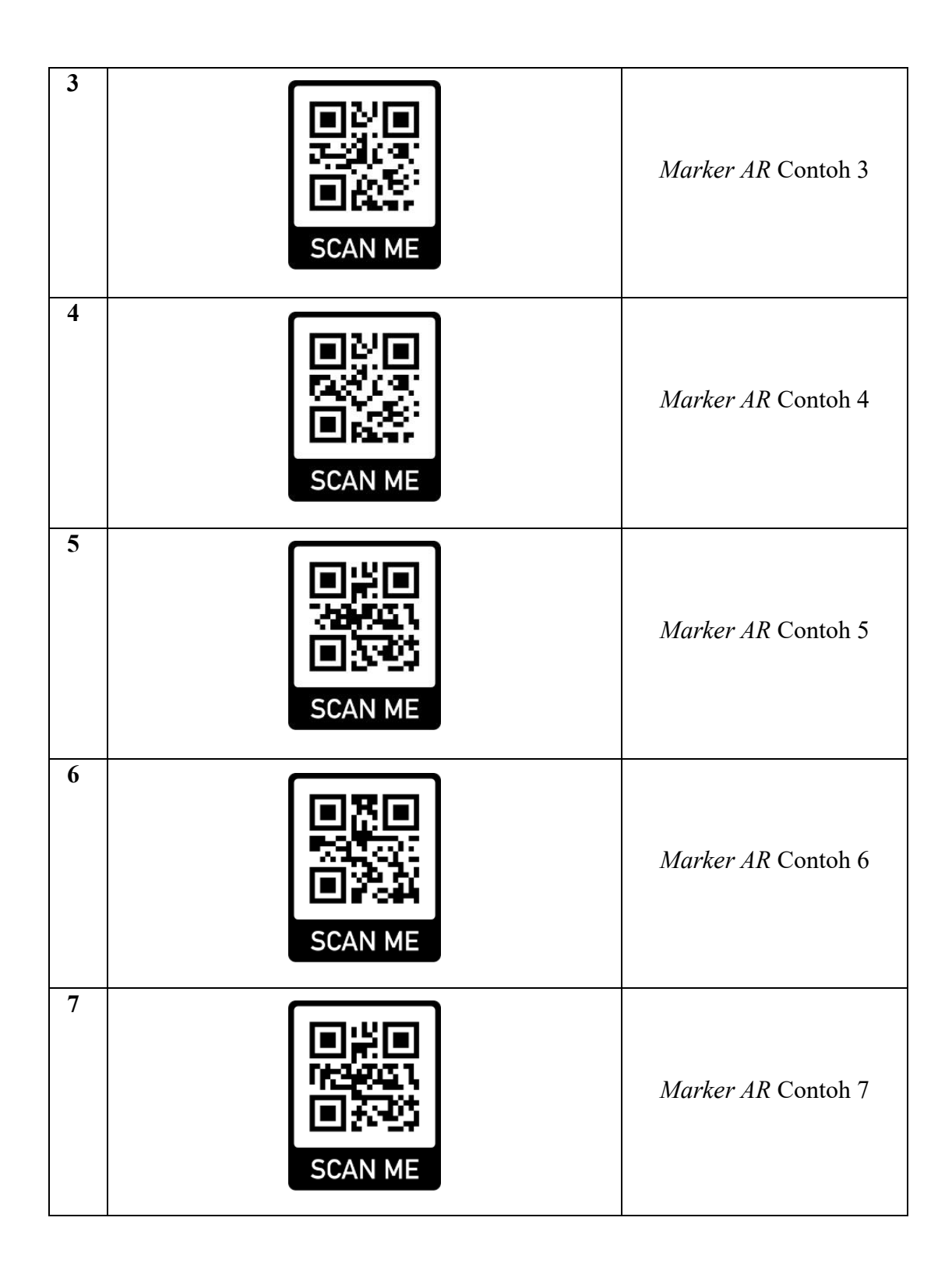

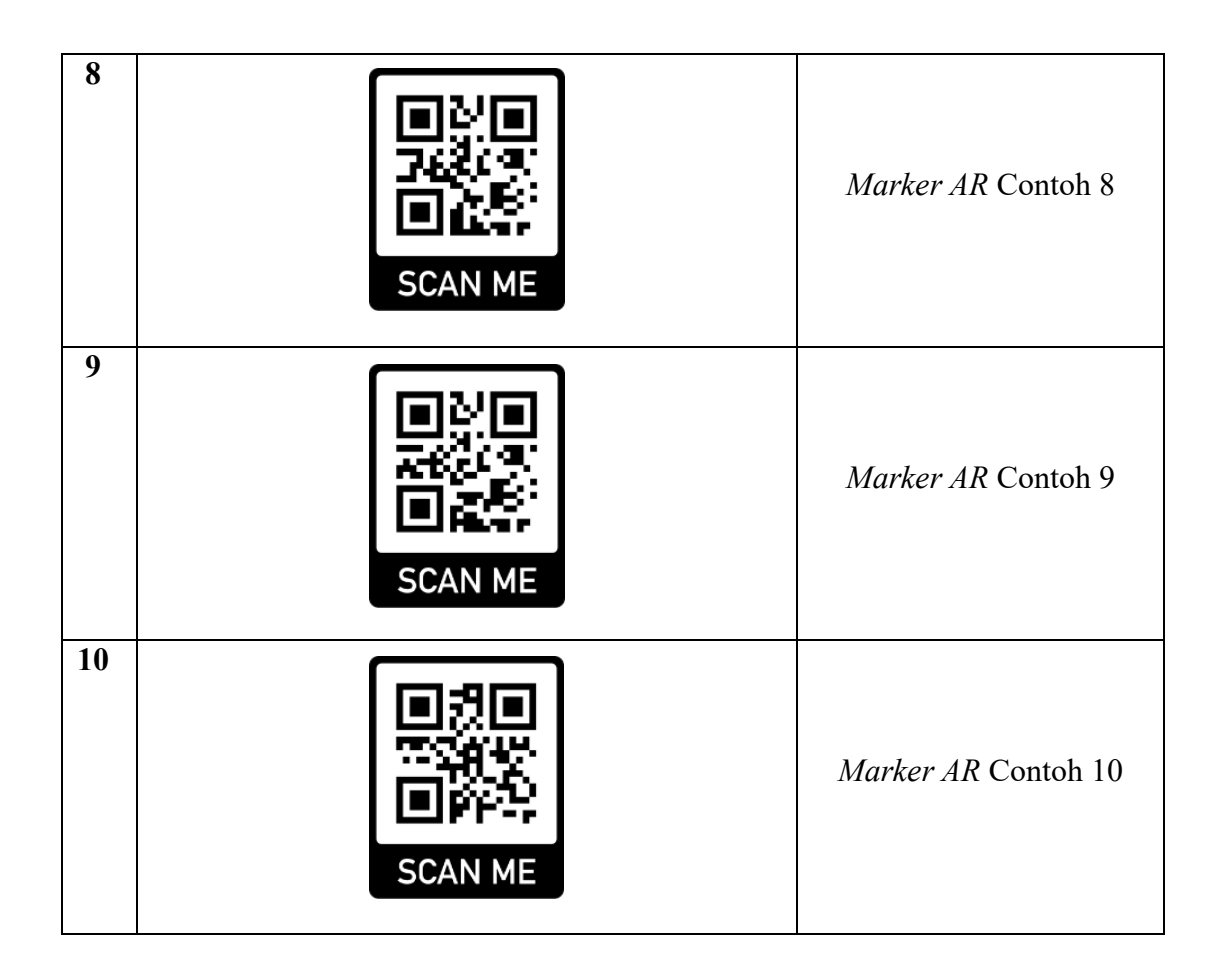

### **3.3.4 Pembuatan (***Assembly***)**

Tahapan ini dimana seluruh bahan yang digunakan untuk membuat aplikasi telah dikumpulkan dan aplikasi mulai di implementasikan sesuai dengan *Storyboard* yang telah dibuat sebelumnya. pada aplikasi yang digunakan untuk membuat aplikasi pembelajaran AR menggunakan *Unity* berfungsi untuk membuat aplikasi, *vuforia* berfungsi mengupload *database marker,* dan *canva* berfungsi design UI antarmuka.

1. Pembuatan *Design* AntarMuka.

Dalam menentukan langkah diawal pembuatan *design* yang nantinya akan menjadi tampilan menu utama aplikasi maka dirancang *design* dengan semenarik mungkin dan mudah digunakan oleh *user* dalam pengaplikasiannya atau menggunakan. *design* dibuat menggunakan sebuah *webstie canva*, dapat dilihat hasil tampilan pembuatan *design* menu utama pada gambar 3.11.

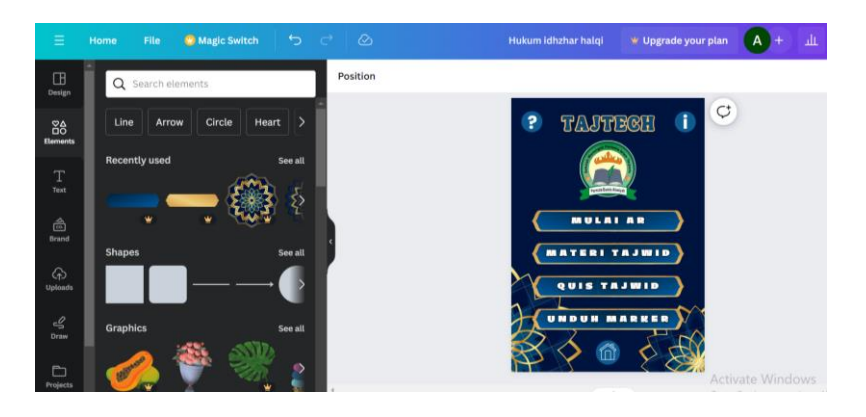

**Gambar 3. 11** Pembuatan Design AntarMuka

2. Pembuatan *Marker Database* ke *Vuforia*.

Proses penambahan gambar barcode yang digunakan sebagai *marker augmented reality* akan dimasukkan seluruhnya ke dalam *database vuforia*, dapat dilihat pada gambar 3.12.

| developer perful                                                   | Home<br>Pricing<br>Downloads | Library  | Develop Support | Helle ARDee46<br>Log Out |  |
|--------------------------------------------------------------------|------------------------------|----------|-----------------|--------------------------|--|
| Account Manager License Manager Target Manager Credentials Manager |                              |          |                 |                          |  |
| Torpt Miniager > Taffech                                           |                              |          |                 |                          |  |
| TajTech<br><b>Golt Name</b><br>Type: Device                        |                              |          |                 |                          |  |
| Targets (6)                                                        |                              |          |                 |                          |  |
| Add Target                                                         |                              |          |                 | Downipad Batabase (6)    |  |
| 2 Target Name                                                      | Type                         | Rating O | Status v        | <b>Date Modified</b>     |  |
| Confected Delsta                                                   |                              |          |                 |                          |  |
| 翻<br><b>QR Kuis</b><br>ø                                           | <b>Image</b>                 | *****    | Active          | Jan 11, 2024 07:13       |  |
| 漏<br>contait 5<br>ø                                                | Image                        | *****    | Active          | Jan 11, 2024 07:13       |  |
| 题<br>contoh 4<br>o                                                 | Image                        | *****    | Active          | Jan 11, 2024 07:12       |  |
| 戮<br>contoh 3<br>ø                                                 | Image                        | *****    | Active          | Jan 11, 2024 07:12       |  |
| 醊<br>contoh <sup>2</sup><br>ø                                      | Image                        | *****    | Active          | Jan 11, 2024 07:12       |  |
| 翠<br>contah.                                                       | Image                        | *****    | Active          | Jan 11, 2024 07:11       |  |

**Gambar 3. 12** Pembuatan *Vuforia* Pencarian

3. Pembuatan Aplikasi *Augmented Reality.*

Dalam pembuatan aplikasi *augmented reality* ini, digunakan *Unity* dan *Visual Studio Code* untuk menyisipkan asset seperti objek, *marker*, desain antarmuka,

dan penambahan kode pada aplikasi agar dapat berjalan sesuai keinginan. Ilustrasi dalam sebuah proses pembuatan aplikasi di *unity*, dapat dilihat pada gambar 3.13 .

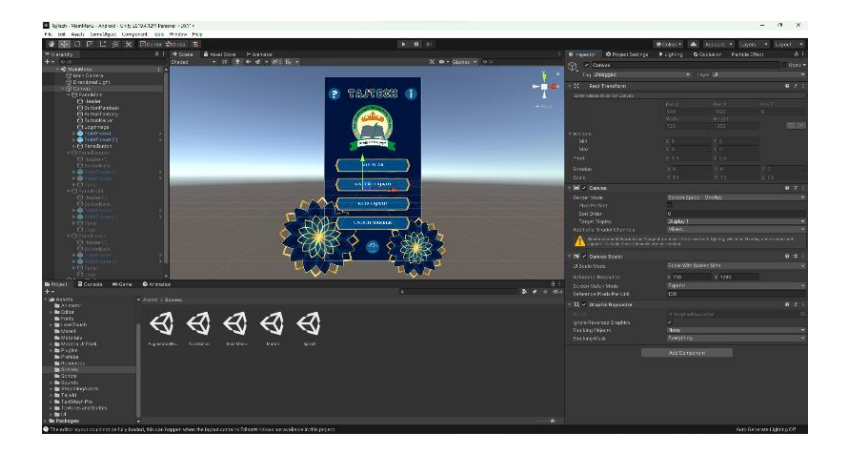

**Gambar 3. 13** Pembuatan Tampilan Menu Utama

### **3.3.5 Pengujian (** *Testing* **)**

Pengujian dilakukan dengan metode *black box*. dimana menggunakan tiga perangkat smartphone yang berbeda dengan spesifikasi bervariasi, termasuk perangkat dengan kriteria rendah, sedang, dan tinggi dari segi perangkat kerasnya. pengujian yang direncanakan melibatkan pengecekan waktu loading atau respon dari setiap halaman menu dalam aplikasi. pengujian yang dilakukan selanjutnya antara lain pengujian tampilan menu utama untuk mengetahui apakah menu, button, dan fitur – fitur lainnya dapat berjalan dengan baik. seperti menu mulai AR, materi tajwid, kuis tajwid, dan unduh *marker*.

### **3.3.6 Distribusi (** *Distribution* **)**

Tahap terahkir ini merupakan distribusi dimana peneliti akan menyerahkan kepada guru tahsin permata bunda dalam bentuk aplikasi jadi dalam format \*apk akan share melalui whatsapp hal ini bertujuan agar memudahkan guru dan siswa untuk download aplikasi, sehingga digunakan saat proses belajar di dalam kelas atau diluar.